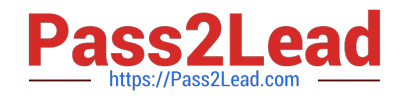

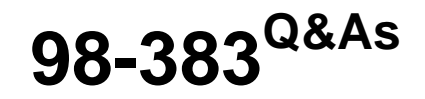

Introduction to Programming Using HTML and CSS

# **Pass Microsoft 98-383 Exam with 100% Guarantee**

Free Download Real Questions & Answers **PDF** and **VCE** file from:

**https://www.pass2lead.com/98-383.html**

100% Passing Guarantee 100% Money Back Assurance

Following Questions and Answers are all new published by Microsoft Official Exam Center

**C** Instant Download After Purchase

**83 100% Money Back Guarantee** 

365 Days Free Update

800,000+ Satisfied Customers  $\epsilon$  of

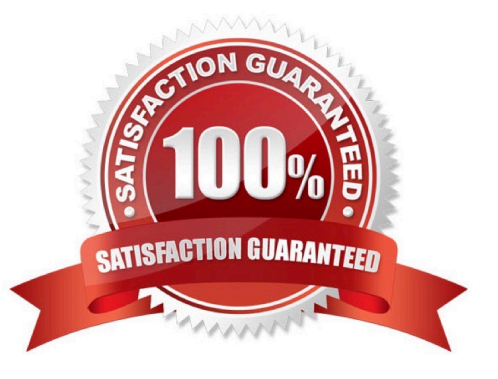

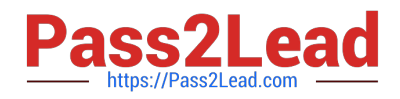

#### **QUESTION 1**

HOTSPOT

For each of the following statements, select Yes if the statement is true. Otherwise, select No. NOTE: Each correct selection is worth one point.

Hot Area:

# **Answer Area** Yes A CSS comment starts with /\* and ends with \*/. Percent and EM are relative measurements and the size of each depends upon its parent. Pixels are recommended units for specifying size. The font-family attribute helps ensure maximum compatibility between web browsers.

Correct Answer:

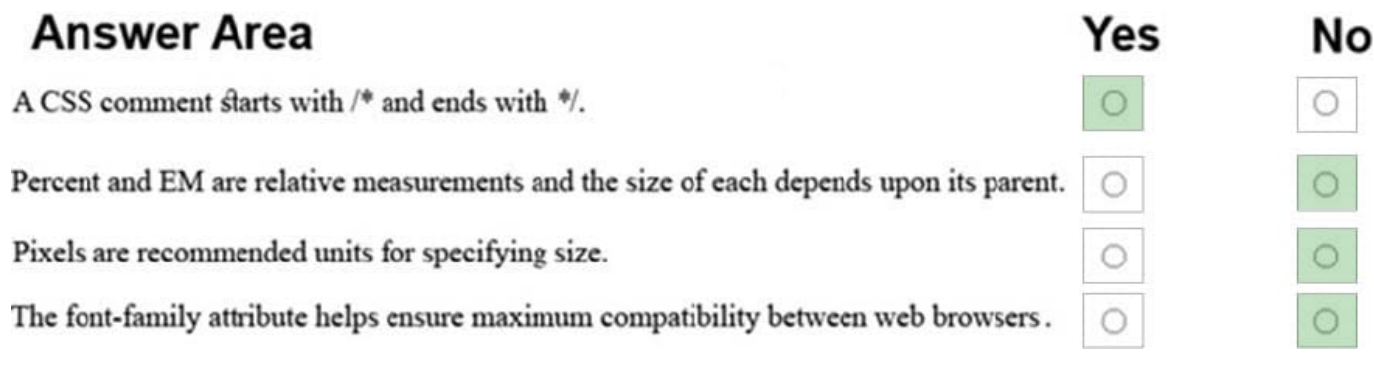

References: https://www.xanthir.com/b4U10 https://www.w3.org/Style/Examples/007/units.en.html https://www.w3schools.com/css/css\_font.asp

#### **QUESTION 2**

You are building a website and want to have three main links called Home, Product Info, and Contact Us. You will create a hierarchy of page elements and revise the stylesheets.

You want to apply a style to all elements in a document.

Which type selector should you use?

 $A. +$ 

- $B.$
- C. :

**No** 

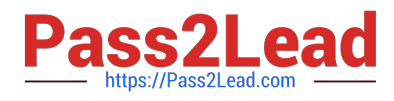

 $D.$ \*

Correct Answer: D

References: https://www.w3schools.com/cssref/sel\_all.asp

#### **QUESTION 3**

HOTSPOT

You are designing a webpage that is divided into several sections. Each section has a heading and a one-line quote. The following example shows the top section rendered by using the browser default styles:

# **Quote from Yesterday**

Tomorrow is not promised

You need to complete the markup for the top section using the appropriate HTML tags.

How should you complete the markup? To answer, select the appropriate markup segments in the answer area.

NOTE: Each correct selection is worth one point

Hot Area:

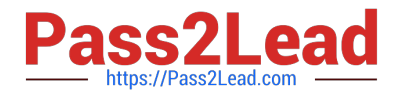

# **Answer Area**

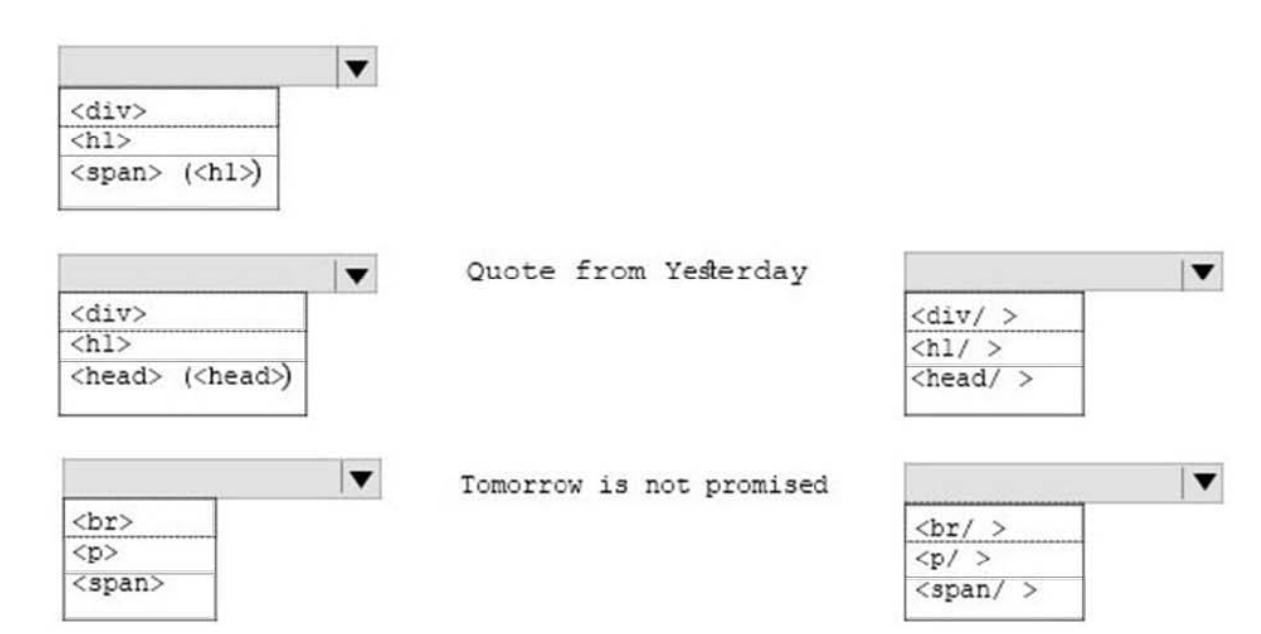

Correct Answer:

# **Answer Area**

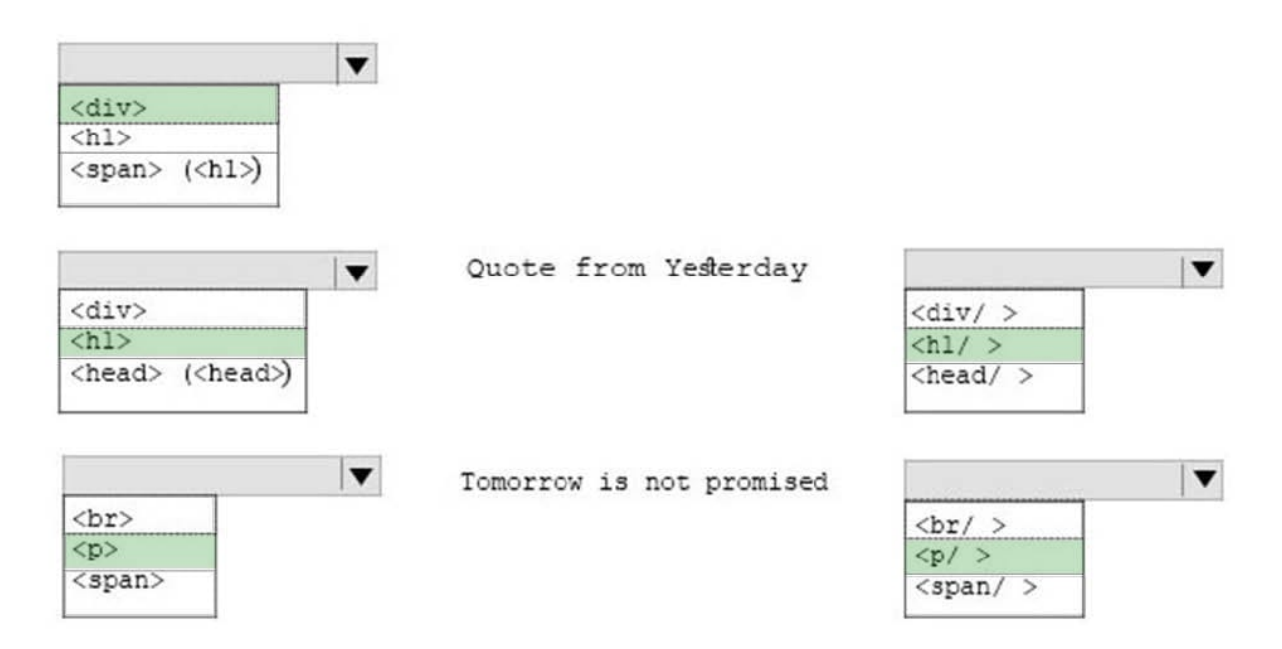

References: https://www.w3schools.com/tags/tag\_div.asp

#### **QUESTION 4**

#### HOTSPOT

You are designing a webpage that tests a user\\'s ability to remember a list of ordered items in a particular category.

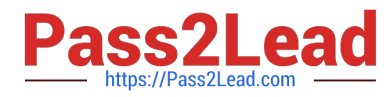

The page must contain a header that displays the category and a list of items in that category. An example is shown in the exhibit. (Click the Exhibit tab.) Exhibit Fruit

1.

Apple

2.

Pear

3.

**Orange** 

This page will test your ability to remember the order of the preceding items.

Glance at the list for 3 seconds.

Then close your eyes and recite the items in the order listed.

Illustration of the web page that contains the word Fruit at the top of the page in large, bold letters, following by a numbered list with the words, apple, pear, and orange. There are three additional sentences at the bottom of the page. The first sentence is, "This page will test your ability to remember the order of the preceding items." The second sentence is "Then close your eyes and recite the items in the order listed."

How should you complete the markup? To answer, select the appropriate markup segment in the answer area. NOTE: Each correct selection is worth one point.

Hot Area:

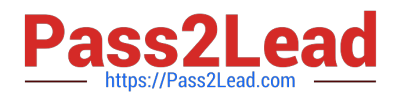

# **Answer Area**

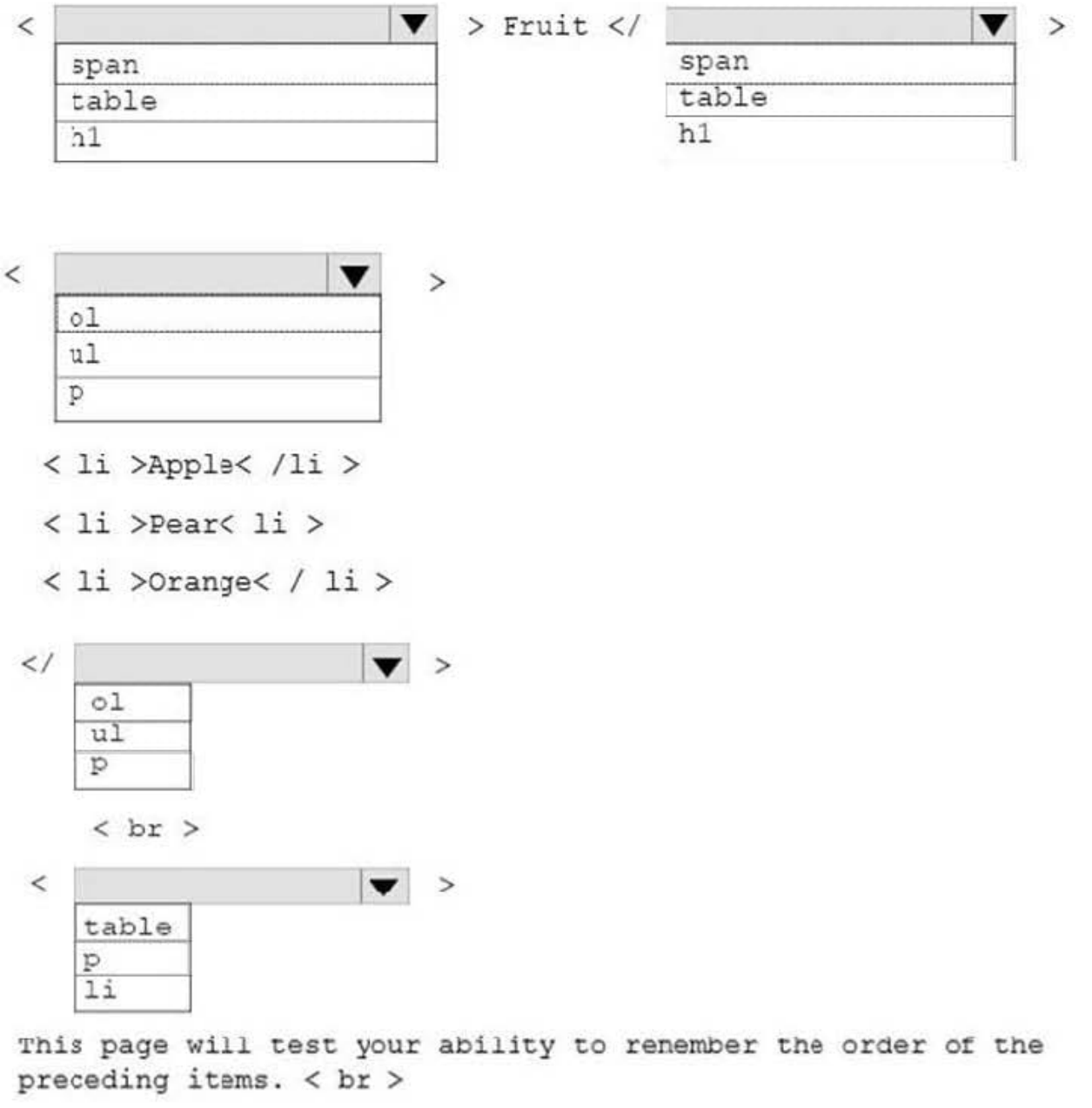

Glance at the list for 3 seconds . < br>

Then close your eyes and recite the items in the order listed.

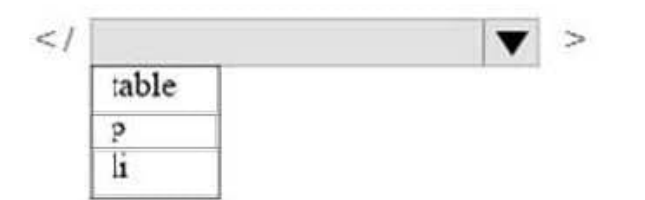

Correct Answer:

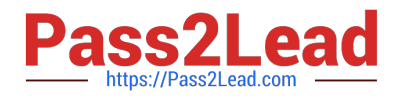

# **Answer Area**

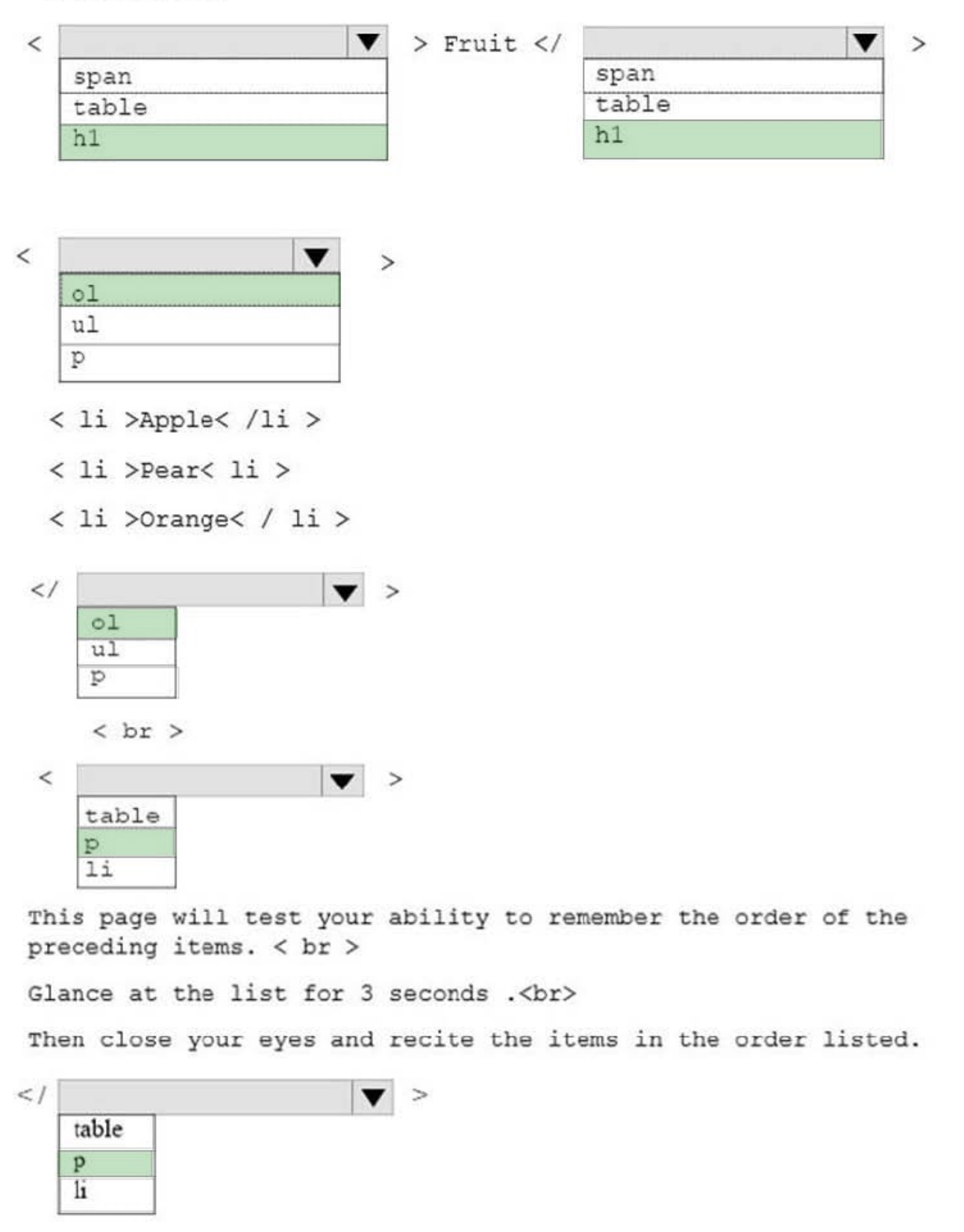

References: https://www.w3schools.com/tags/default.asp

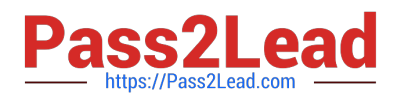

#### **QUESTION 5**

DRAG DROP

You are designing a website that displays graphics.

You need to determine whether to use img, svg, or canvas elements.

When should you use each element? To answer, drag the appropriate element from the column on the left to its use on the right.

Each element may be used once, more than once, or not at all.

Select and Place:

# **Elements**

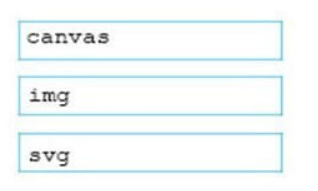

#### Answer area

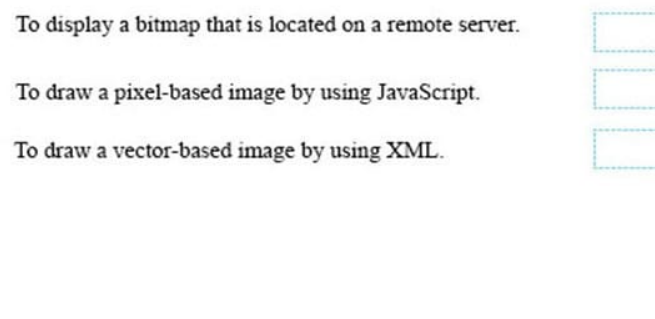

Correct Answer:

### **Elements**

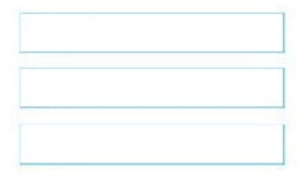

#### Answer area

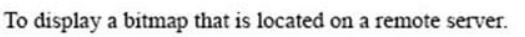

To draw a pixel-based image by using JavaScript.

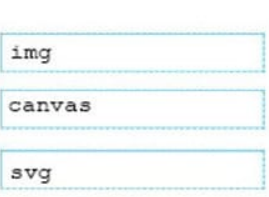

To draw a vector-based image by using XML.

References: https://www.w3schools.com/tags/default.asp

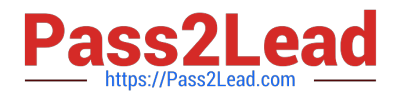

[98-383 PDF Dumps](https://www.pass2lead.com/98-383.html) [98-383 Exam Questions](https://www.pass2lead.com/98-383.html) [98-383 Braindumps](https://www.pass2lead.com/98-383.html)